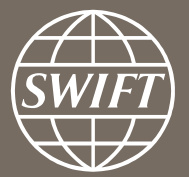

# **A guide to visuals in Traffic Analytics** *Payments dashboard – my entities*

**Business Intelligence solutions, Watch team** Business Intelligence solutions, Watch team

**November 2016** June 2017

# **Payments Dashboard – my entities**

- $\checkmark$  Utilize this dashboard to monitor your message flows, understand your worldwide coverage, and track your activity share in each country.
- $\checkmark$  With future releases and enhancements to existing dashboard, you will be better equipped to optimize business strategy and manage correspondent bank relationships.

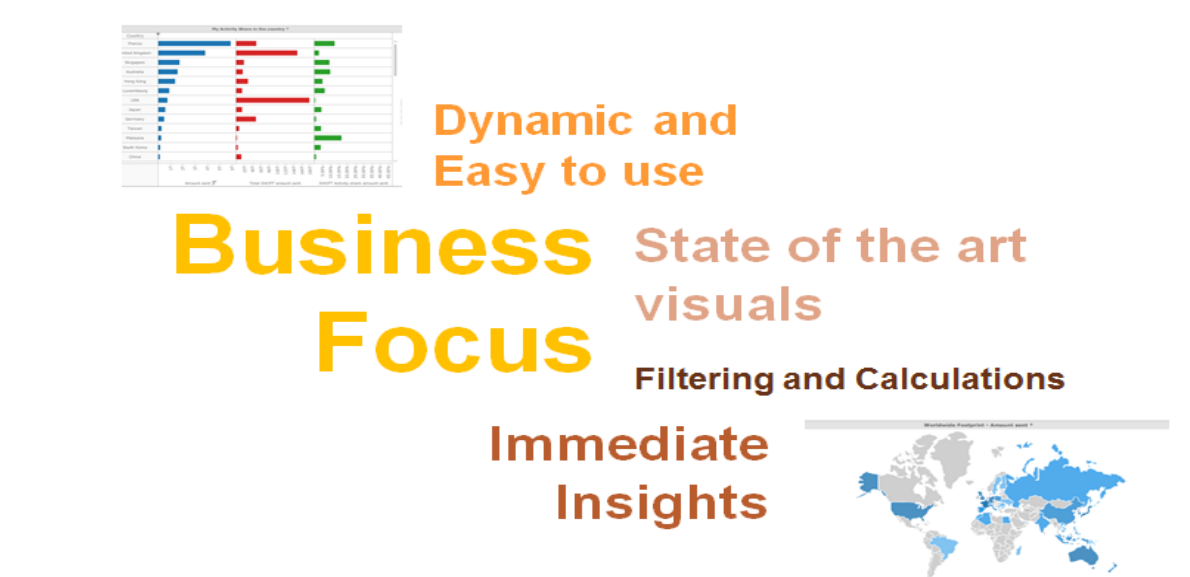

# **Payments Dashboard**

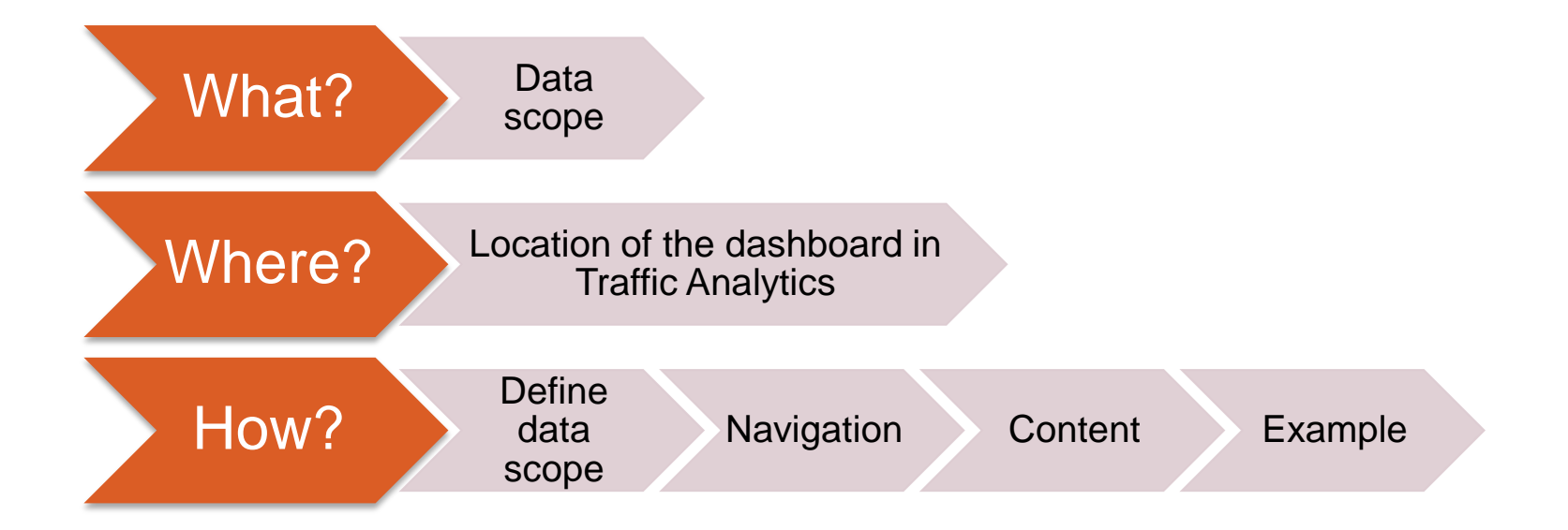

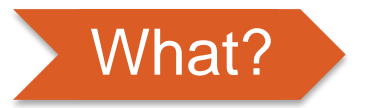

# What? **Payments Dashboard**

## **Data scope:**

- ̶ MT103s, MT202 and MT202COV
- ̶ Live and delivered messages
- Sent and received

# **What do I get from this dashboard?**

- ̶ My traffic
- ̶ Total SWIFT
- ̶ SWIFT Activity Share

<span id="page-3-0"></span>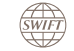

# Where? **Locating the dashboard**

<span id="page-4-0"></span>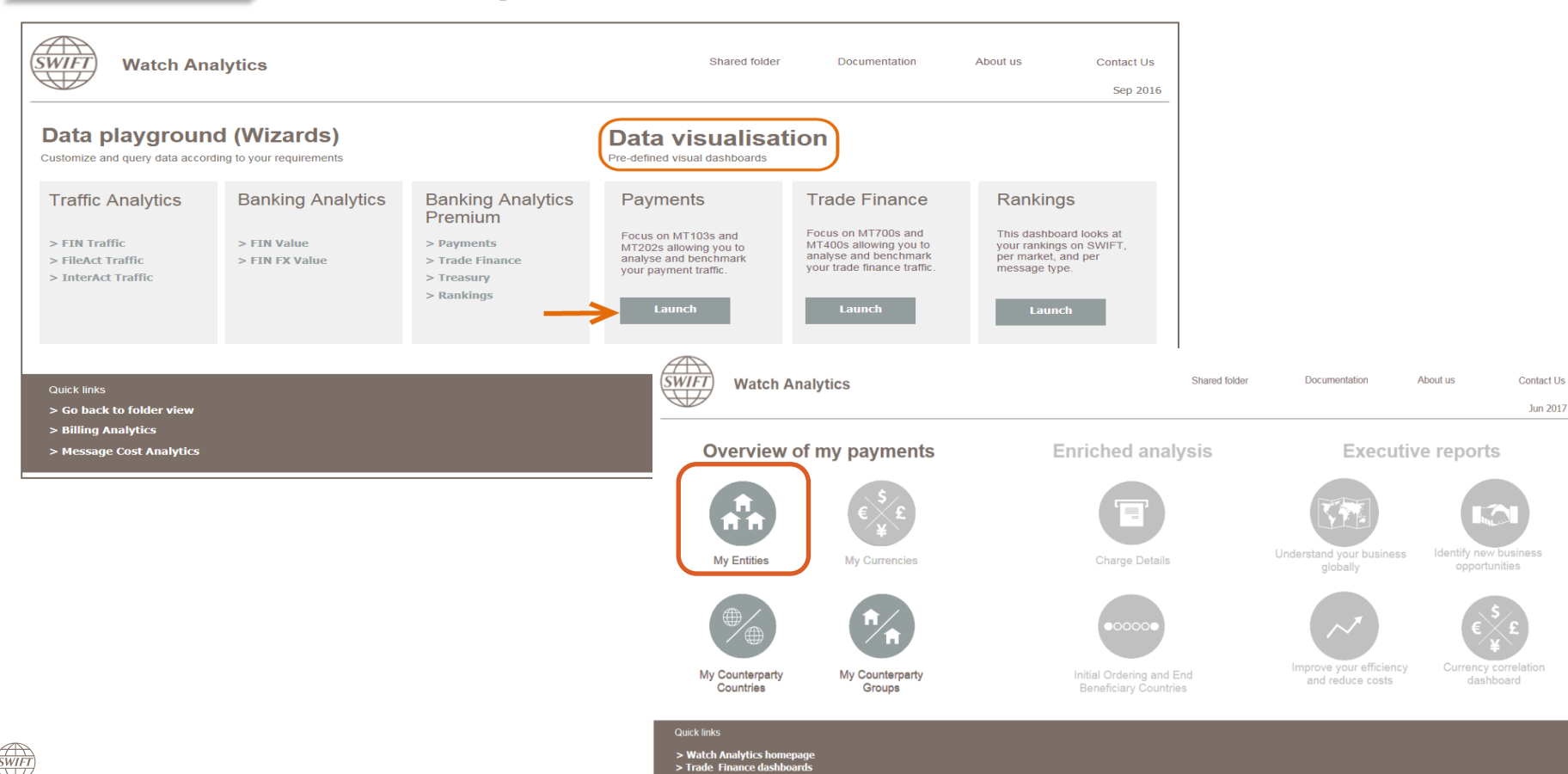

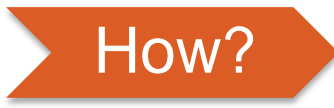

## How? **Defining data scope**

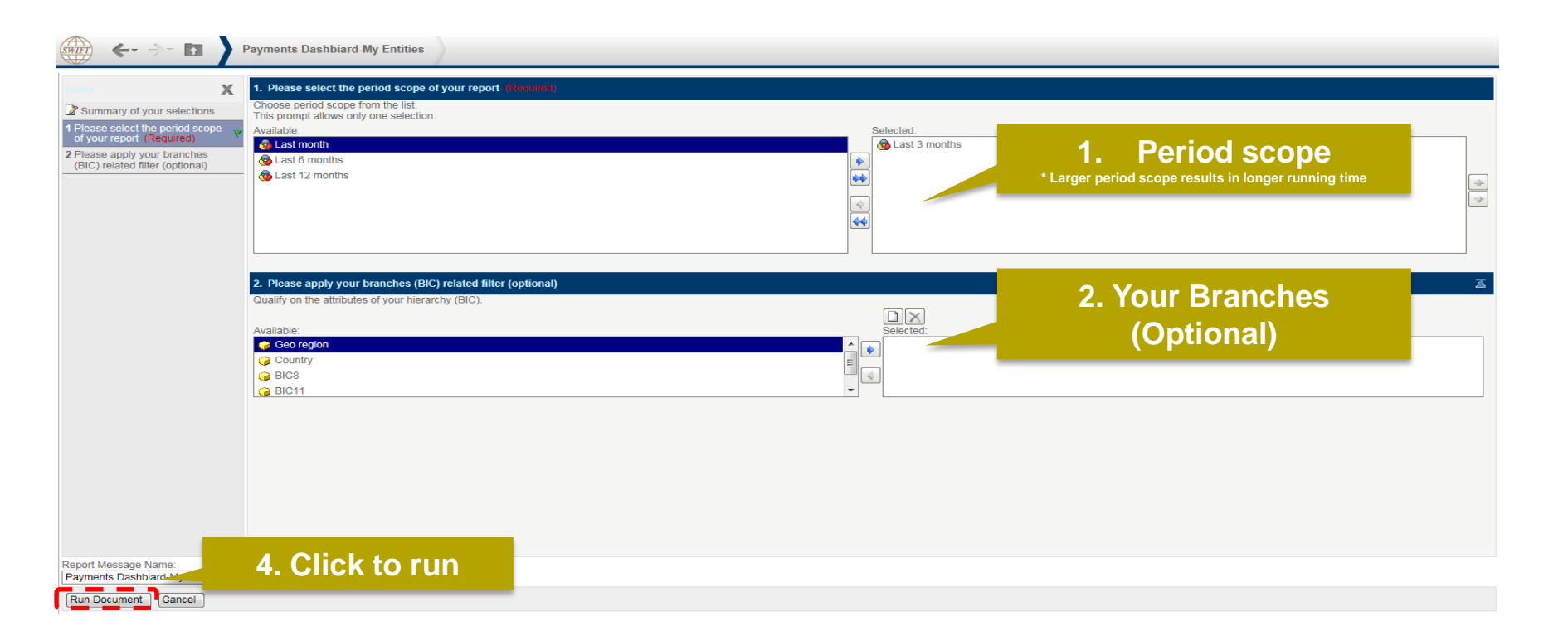

<span id="page-5-0"></span>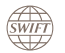

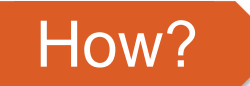

## How? **Navigating in the dashboard**

<span id="page-6-0"></span>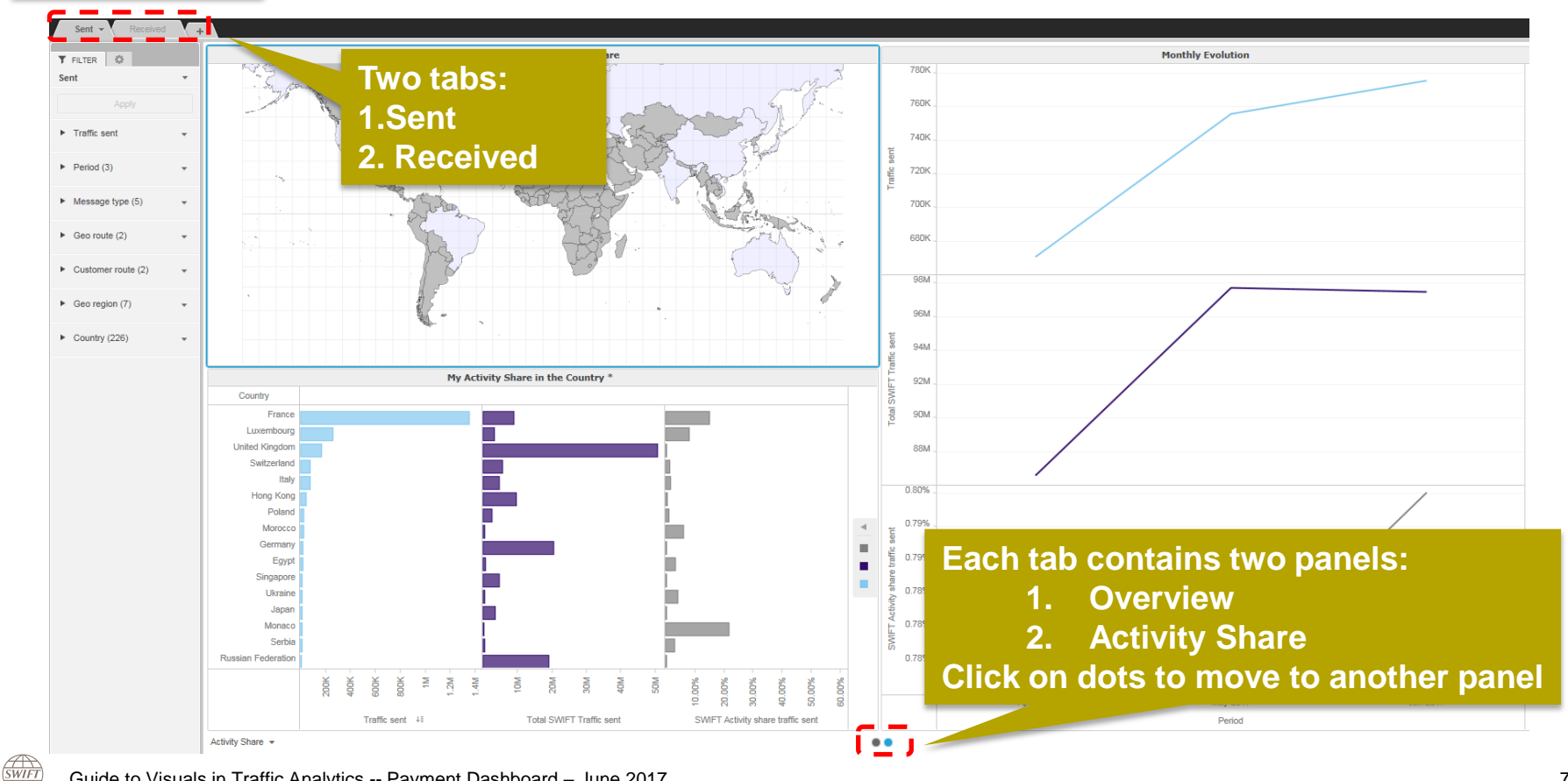

#### **1 st Panel: Overview**

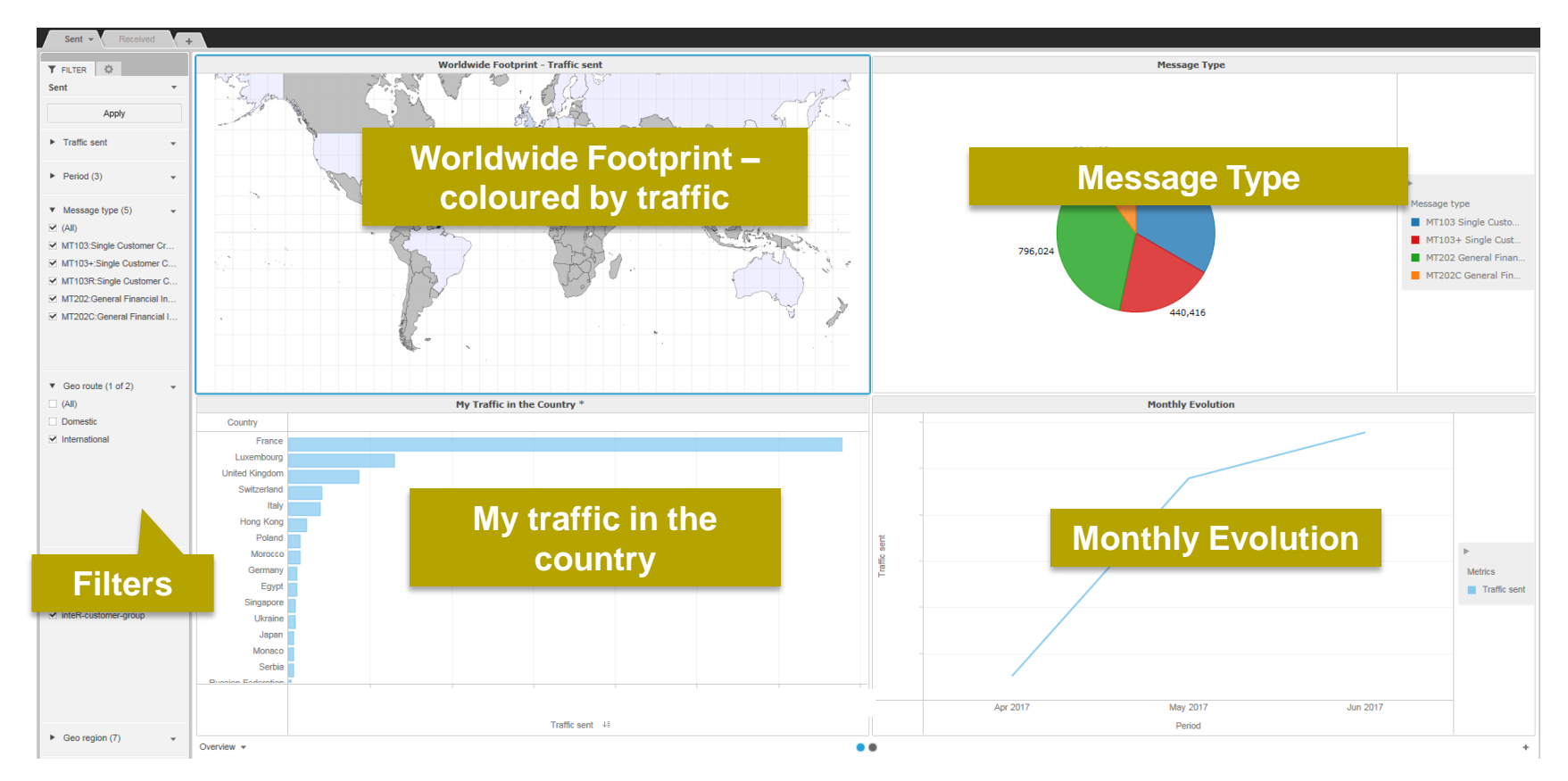

<span id="page-7-0"></span>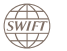

#### **2 nd Panel : Activity Share**

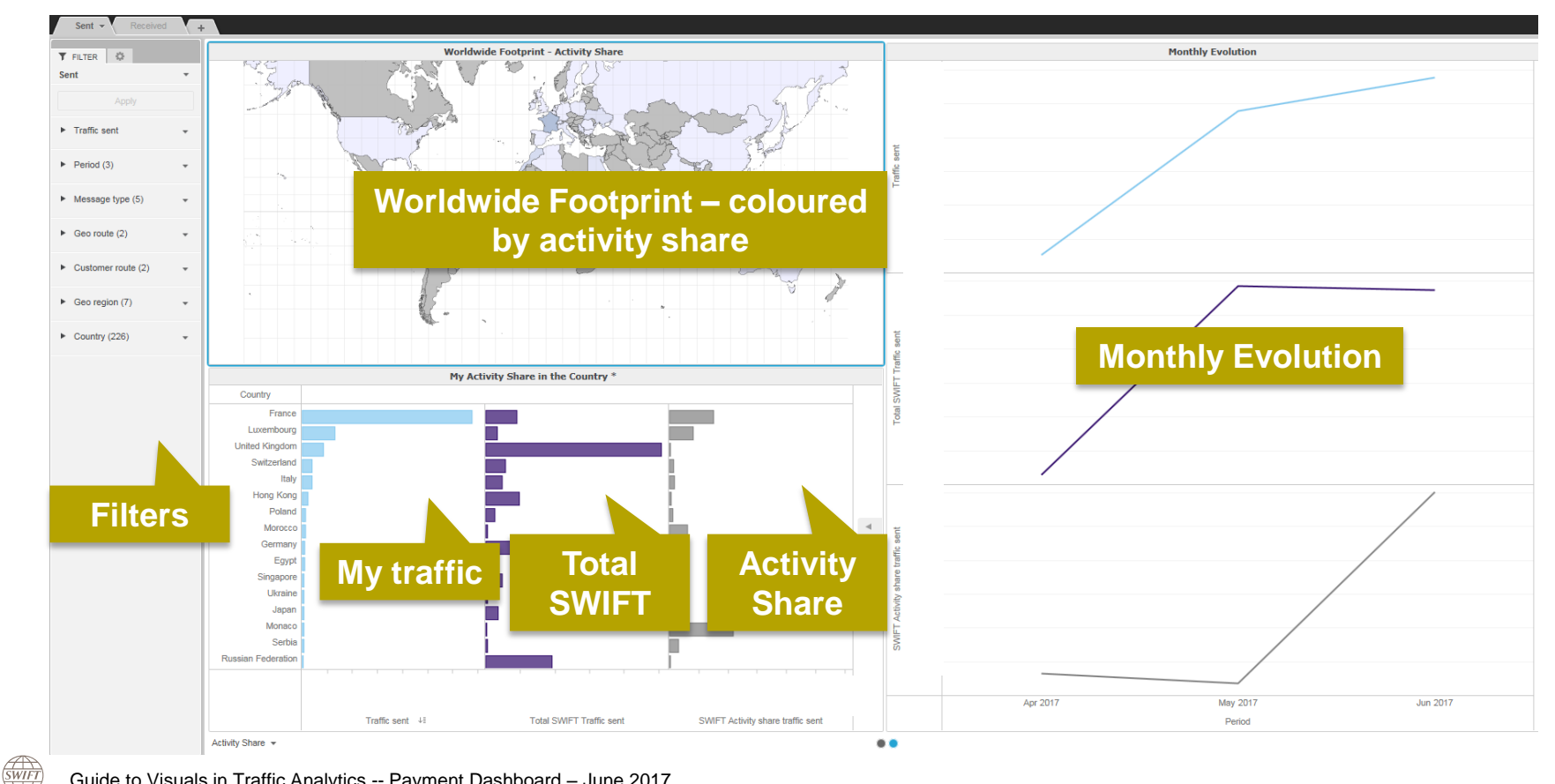

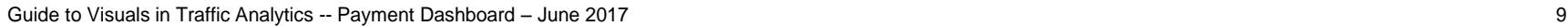

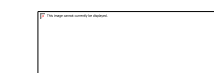

## How? **Interactive charts**

#### Interactive chart is indicated by (\*) in the chart title.

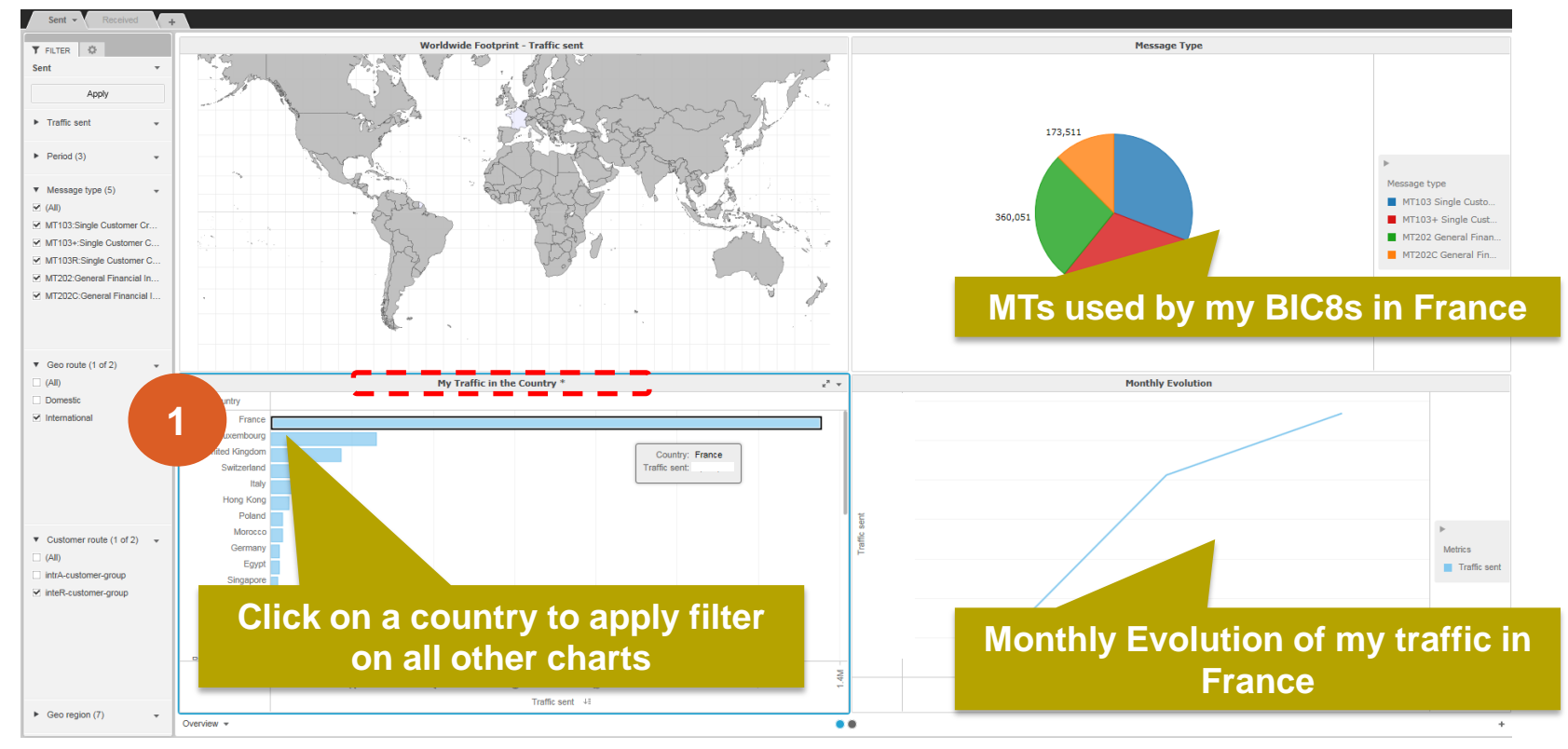

#### **Example: What is my activity share of international MT103s<sup>1</sup> sent from Switzerland? 1. "Sent" tab**

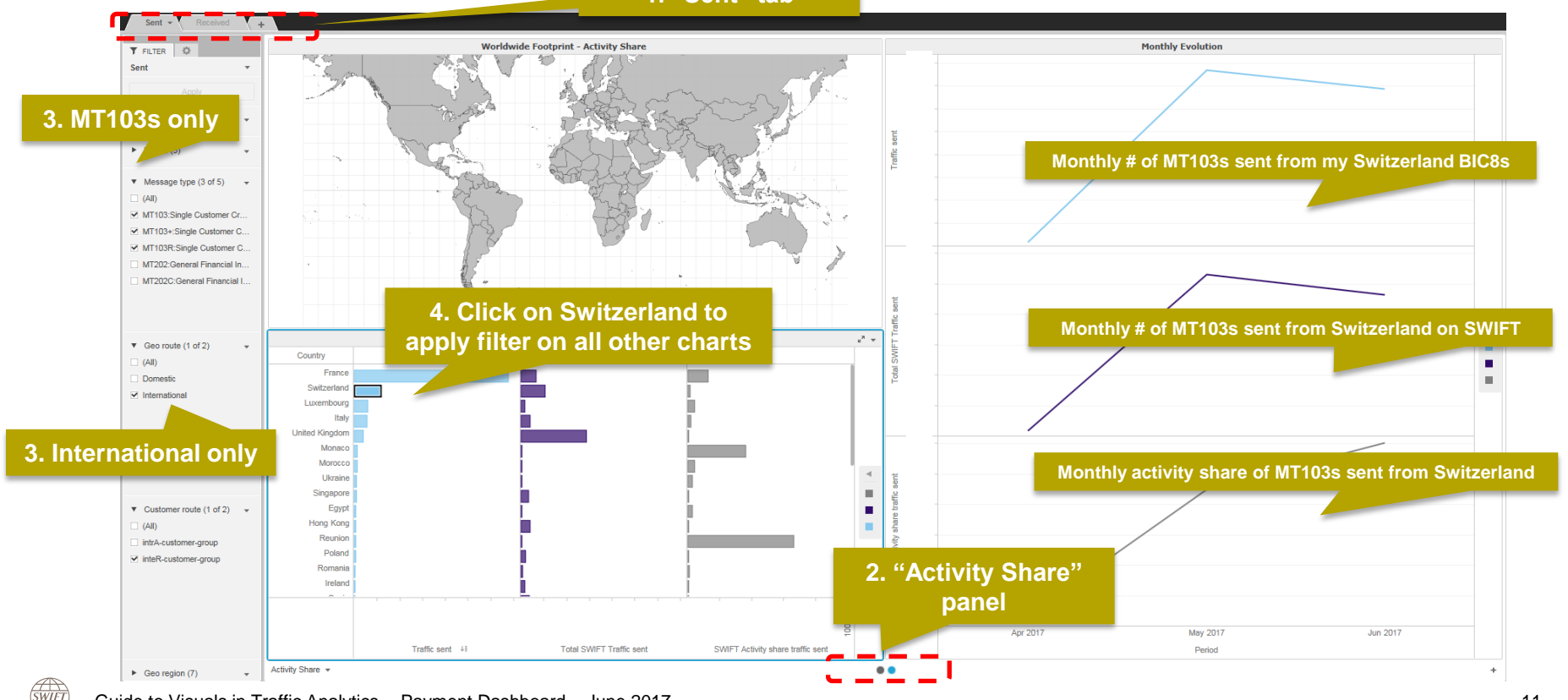

<span id="page-10-0"></span>Guide to Visuals in Traffic Analytics -- Payment Dashboard – June 2017 11 12 12 17 11 11 11 12 17 11 11 11 11 1

# **Find out more about Watch here**

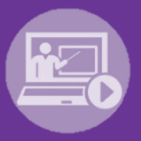

#### Learn more on our e-training platform: **[SWIFT Smart](https://swiftsmart.swift.com/Saba/Web_spf/EU1PRD0018/common/ledetail/cours000000000003101)**

Access to this module is only available for swift.com registered users. **Dedicated e-trainings on Watch Products available**

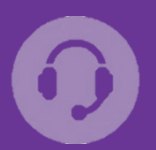

## **[Customer Support](https://www.swift.com/contact-us/support)**

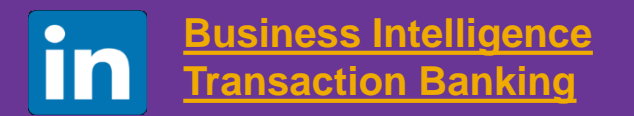

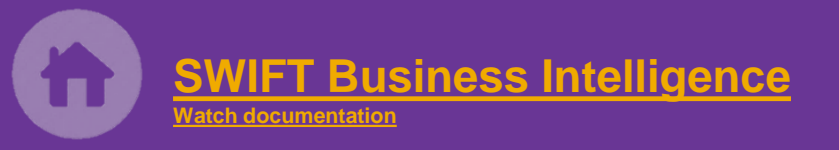

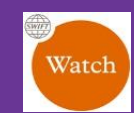

[Documentation available](https://www.twitter.com/search?q=SWIFTBI&s=typd&x=0&y=0) on the [Watch platform](https://www2.swift.com/MicroStrategy/servlet/mstrWeb)

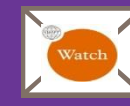

Provide us your feedback at **[watch@swift.com](mailto:watch@swift.com)**

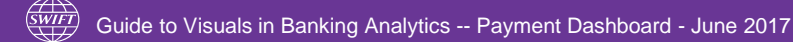

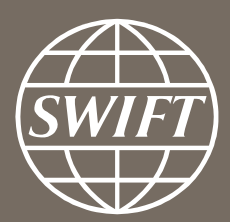

www.swift.com